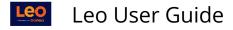

# **Faculty: Event Discussions**

#### Path: Calendar > Event > Discussion

This screen allows you create or manage a Discussion. Each Discussion must have a title and a group of Users who can participate in the Discussion.

By default, the following Users are automatically included:

- Any Students linked to the current Event or Course screen
- Any instructors linked to the screen
- The Course Directors and Coordinators
- Any Staff assigned to the Course

If you are an Administrator, you can modify the list of Users.

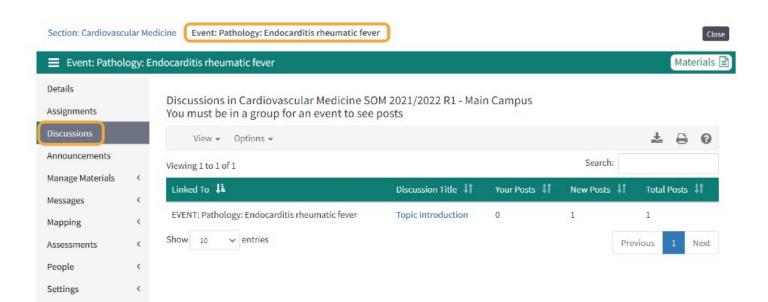

## Start a Discussion

Path: Calendar > Event > Discussion > Options > New Discussion

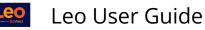

| Section: Cardiovascular Medicine Event: Pathology: Endocarditis rheumatic fever |   |                                                                                        |                    |              |          |           | Close    |      |
|---------------------------------------------------------------------------------|---|----------------------------------------------------------------------------------------|--------------------|--------------|----------|-----------|----------|------|
| Event: Pathology: Endocarditis rheumatic fever                                  |   |                                                                                        |                    |              |          | Materials |          |      |
| Details<br>Assignments                                                          |   | Discussions in Cardiovascular Medicine S<br>You must be in a group for an event to see |                    | Main Campus  |          |           |          |      |
| Discussions                                                                     |   | View - Options -                                                                       |                    |              |          | *         | ₽        | 0    |
| Announcements                                                                   |   | Viewing 1 to 1 o                                                                       |                    |              | Search:  |           |          |      |
| Manage Materials                                                                | < | Linked To                                                                              | Discussion Title 🗍 | Your Posts 🗍 | New Post | s ↓î ⊤ot  | al Posts | ţ٢.  |
| Messages                                                                        | < |                                                                                        | -                  |              |          |           |          |      |
| Mapping                                                                         | < | EVENT: Pathology: Endocarditis rheumatic fever                                         | Topic Introduction | 0            | 1        | 1         |          |      |
| Assessments                                                                     | < | Show 10 ~ entries                                                                      |                    |              |          | Previous  | 1        | Next |
| People                                                                          | < |                                                                                        |                    |              |          |           |          |      |
| Settings                                                                        | < |                                                                                        |                    |              |          |           |          |      |

This screen allows you manage the Discussion settings.

| ⊕≜-?×                                                                                                    |  |  |  |  |  |  |
|----------------------------------------------------------------------------------------------------|--|--|--|--|--|--|
| Manage Discussion Settings<br>Linked to: MNSY201: Nervous System II MD 2020-2021 R1 - Main Campus                                                                                                    |  |  |  |  |  |  |
| Course: MNSY201: Nervous System II MD 2020-2021 R1 - Main Campus                                                                                                    |  |  |  |  |  |  |
| (New Record)                                                                                                    |  |  |  |  |  |  |
| This screen allows you create or manage a discussion. Each discussion must have a title and a group of people who can<br>participate in the discussion.                                                                                                    |  |  |  |  |  |  |
| By default, the following people are automatically included:<br>Any students linked to the current event, Long Event, or Course screen<br>Any instructors linked to the screen<br>The course directors and coordinators<br>Any staff assigned to the course                                                                                                    |  |  |  |  |  |  |
| If you are an administrator, you can modify the list of users.                                                                                                    |  |  |  |  |  |  |
| Title:                                                                                                    |  |  |  |  |  |  |
| Instructions: De Source X D: De De De De De Constructions: De Source X D: De De De De De De De De De De De De De                                                                                                    |  |  |  |  |  |  |
| Font - Size - ?                                                                                                    |  |  |  |  |  |  |
|                                                                                                    |  |  |  |  |  |  |
| the Residue for the day for any first second second se |  |  |  |  |  |  |
| If a discussion is public then it is open to all users and you will not be asked to assign users to the discussion. The discussion<br>email reminder option does not work with public discussions.                                                                                                    |  |  |  |  |  |  |
| Public No V<br>Graded Yes V                                                                                                    |  |  |  |  |  |  |
| Max points<br>Save Record                                                                                                    |  |  |  |  |  |  |
| Deleted: No V                                                                                                    |  |  |  |  |  |  |

- **Title:** This title will be displayed to Users in reports to identify the Discussion.
- **Instructions:** This optional field is provided for you to enter instructions about the Discussion. The instructions will be displayed at the top of the Discussion.
- Public/Private:
  - **YES:** Any User who has access to the screen to which the Discussion is attached will have access to the Discussion. However, public Discussions cannot be graded, and no notifications are sent out for public Discussions.

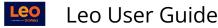

- NO: A private (non-public) Discussion is only accessible to Users who have been directly assigned to the Discussion. Notifications are sent out to those who are identified as participants in the Discussion.
- Graded Discussion:
  - **YES:** Enables grading functionality and allows entry of numerical values for the Max points field.
  - No: Disables grading functionality for the Discussion and entry of numerical values in the Max points field.
- **Max Points:** This is where you can assign a numerical value to the Discussion Board that will be used by evaluate Students and calculate scores for the Gradebook.
- **Deleted:** If set to YES then the Discussion will no longer be available

#### **Discussion Screen**

You can delete your own posts.

NOTE: If you are an Administrator, you can delete any post.

| Create new Topic                                                  | Discussion: Discussion Board<br>Created on 2020-03-12 16:01:28 by Admin Admin | 1 (******) |  |  |  |  |
|-------------------------------------------------------------------|-------------------------------------------------------------------------------|------------|--|--|--|--|
| Your Instructions will appear at the top of the Discussion Board. |                                                                               |            |  |  |  |  |
|                                                                   |                                                                               |            |  |  |  |  |
|                                                                   |                                                                               |            |  |  |  |  |
|                                                                   |                                                                               |            |  |  |  |  |

## Exam Discussion Icons (1)

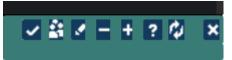

The icons represent the following functions:

- View all posts for an individual Student with the option to grade the posts.
  - In Graded Discussion this is where scores and comments can be added and pushed to the Gradebook.
- Manage the Discussion Group.
- Edit the Discussion settings.
- Collapse all Discussion thread.
- Expand all Discussion threads.
- Discussion help.
- Refresh screen to show most current posts.
- Close the screen

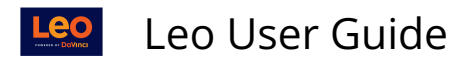

## Create New Topic (2)

This is the Discussion User Interface.

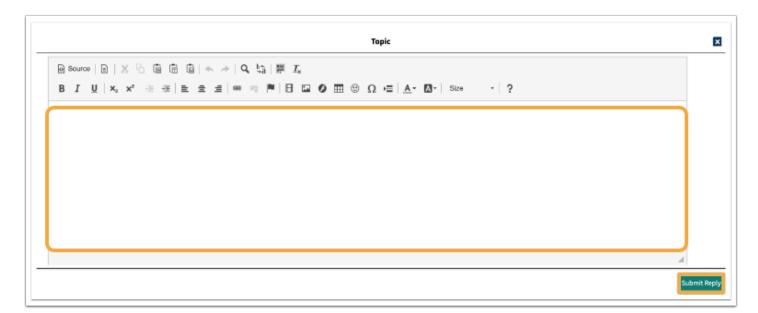

Until you create a Topic nobody will be notified that there is a new Discussion. If you want others to participate in your Discussion, you need to create a Topic after the initial set up of the Discussion. (This is only applicable for Discussions that are NOT Public because Notifications are only sent out for Discussions that are NOT Public.)

### **New Post/Reply**

You can add new topic and/or reply to an existing post.

| Create new Topic       | Discussion: Discussion Board<br>Created on 2020-03-12 16:01:28 by Admin Admin                                                                                      |                        |
|------------------------|----------------------------------------------------------------------------------------------------|------------------------|
| Your Instructions will | appear at the top of the Discussion Board.                                                                                                    |                        |
|                        | y Admin Admin at 2020-03-12 16:02:36<br>will need to be created in order to start the conversation with those Users who are participating in the Discussion Board. | [Reply] [Edit] [-] [X] |
| 2                      | #1 Posted by Plasti Agnio at 2020-03-12 16:06:50<br>Replying to Discussion Board Post                                                                              | [Reply] [Edit] [X]     |

## Activity Bell Notifications

Once a new post has been made Users who are participating in the Discussion Board will receive an alert in their **Activity Bell**.

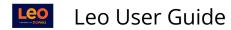

| Calen    | dar Courses Se                              | earch      |                                                                                  | ⊠ (4) * 🖵 (     |  |
|----------|---------------------------------------------|------------|----------------------------------------------------------------------------------|-----------------|--|
| Activi   | ity                                         |            |                                                                                  | Close           |  |
| View by  | View by Page   Deleted Activities   Refresh |            |                                                                                  | 8 ¥ € ∡ / + ? ∆ |  |
| Activity |                                             |            |                                                                                  |                 |  |
| Ln#      | Date                                        | Туре       | Description                                                                      | Delete          |  |
| 1        | 2020-03-12                                  | Discussion | Replies added to topic "Test top level" in discussion Common disease recognition |                 |  |
| 2        | 2020-02-13                                  | Evaluation | New evaluation Skip Test available from 2019-05-12 to 2019-05-16                 |                 |  |
| 3        | 2020-01-31                                  | Lottery    | The Lottery test is now available.                                               |                 |  |

By clicking on the Discussion Board link on the Activity Screen, Users will be able to reply and edit their previous posts.

| 🛗 Calendar     | Courses Search                                                                           | ⊠ \$                   | * 🖵 🚺 |
|----------------|------------------------------------------------------------------------------------------|------------------------|-------|
| Activity       |                                                                                          |                        | Close |
| Create new Top | Discussion: Common disease recognition<br>Created on 2017-12-20 15:55:17 by Will Bertson | - <u>-</u>             | -+?¢× |
| Can be d       | one in TBL groups                                                                        |                        |       |
|                | #1 Posted by Admin Admin at 2020-03-11 15:59:51<br>Discussion Board Top Post             | [Reply] [Edit] [-] [X] |       |
|                | #1 Posted by Admin Admin at 2020-03-11 16:03:05<br>Reply 1                               | [Reply] [Edit] [X]     |       |
|                | #2 Posted by Admin Admin at 2020-03-11 16:05:36                                          | [Reply] [Edit] [X]     |       |